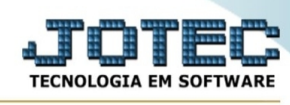

## **- Relatório / Etiquetas de código de barras**

Para entrar na tela etiquetas de código de barras:

- Abrir menu **Relatório** na tela principal.
- Clicar no item **Etiquetas código barras.**
- Aparecerá a tela:

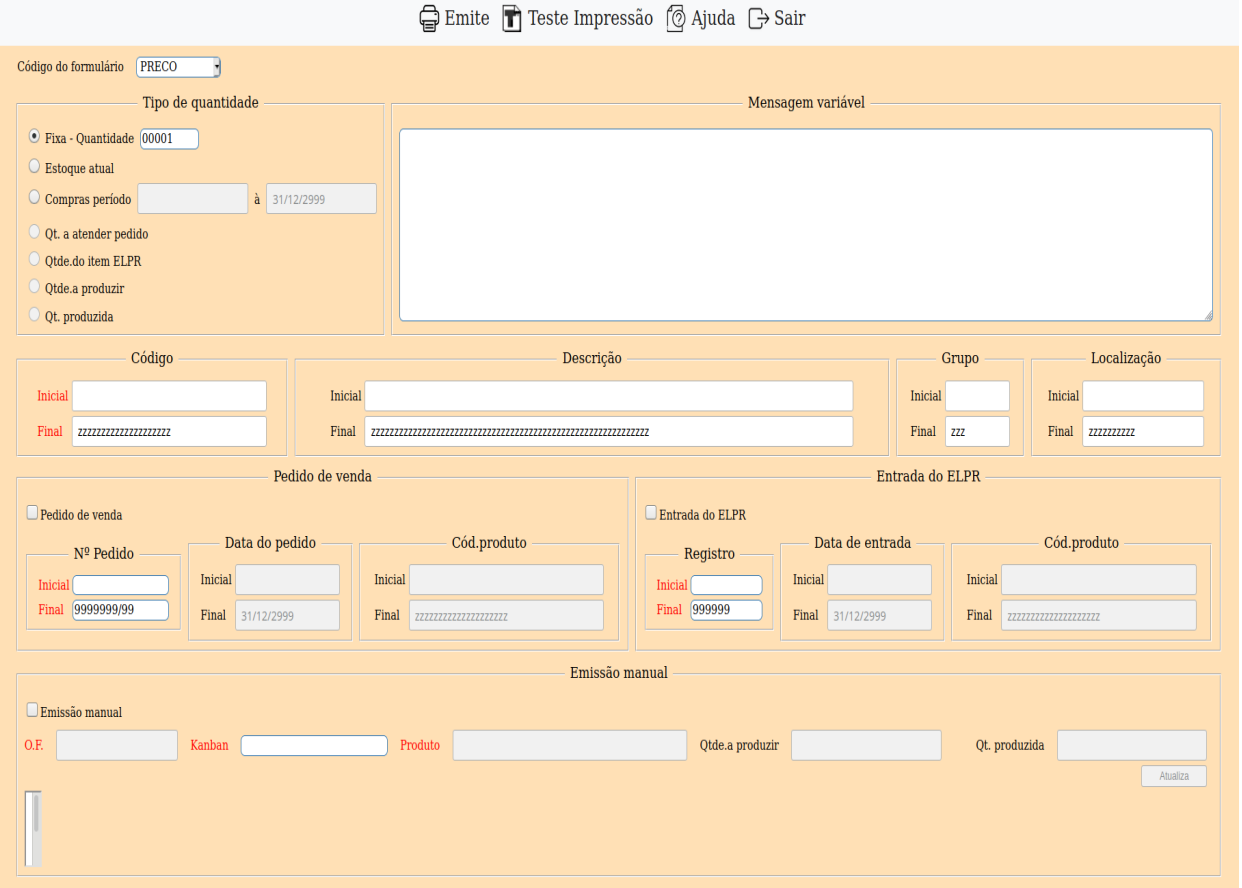

**Atenção**: Ao emitir, será gerado o arquivo ETIQ.ZP2 ou o arquivo ETIQ.EP2 na área de dados, isso dependerá do tipo de impressora selecionada no tabulador de etiquetas, que corresponderá a uma ZEBRA com linguagem interna ZPL2 ou a uma ZEBRA com linguagem interna EPL2 (antiga ELTRON).

A impressão das etiquetas poderá ocorrer de duas formas:

- 1ª Imprimir direto do programa
- 2ª Imprimir no modo MS-DOS através do comando:
- COPY ETIQ.ZP2 LPT1

```
(Impressora paralela)
```
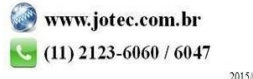

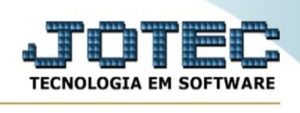

## - COPY ETIQ.ZP2 COM1

(Impressora serial)

Delimitações da impressão:

1 - Será possível imprimir selecionando-se código inicial e final;

2 - Pela impressão manual, onde será possível pesquisar por OF e/ou Kanban, ou simplesmente pelo produto, acumulando o resultado numa tabela de até 500 possibilidades. A quantidade a emitir de cada produto poderá variar de acordo com a quantidade a produzir.

3 - Ou ainda pelo pedido de vendas, onde cada item do pedido será considerado para impressão, podendo variar a quantidade das etiquetas de acordo com a quantidade a atender.

**Código formulário :** Selecionar neste campo a tabulação para a etiqueta que será impressa. As tabulações são definidas através do cadastro em menu arquivo / **Tabulador de etiquetas**.

**Tipo de quantidade : Fixa**: Selecionar esta opção para imprimir a quantidade de etiquetas fixa, devendo obrigatoriamente informar a quantidade.

**Estoque atual**: Selecionar esta opção para imprimir a quantidade de etiquetas igual ao estoque atual.

**Compras Período**: Selecionar esta opção para imprimir a quantidade de etiquetas conforme compras no período, devendo obrigatoriamente informar a data inicial e final.

**Qt. a produzir**: Selecionar esta opção para imprimir conforme quantidade informada na tabela de emissão manual.

**Qt. a atender pedido**: Selecionar esta opção para imprimir conforme quantidade a atender do item do pedido de vendas O.F.

**Qt. produzida**: Selecionar esta opção para imprimir conforme quantidade produzida da O.F.

**Código :** Informar neste campo o código inicial e final do produto a ser considerado na impressão. Caso desejar considerar todos os códigos disponíveis, deixar o campo inicial em branco e o final preenchido com letras Z, conforme o padrão informado pelo sistema.

**Descrição :** Informar neste campo a descrição inicial e final do produto a ser considerado na impressão. Caso desejar considerar todas as descrições disponíveis, deixar o campo inicial em branco e o final preenchido com letras Z, conforme o padrão informado pelo sistema.

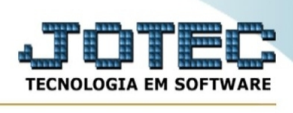

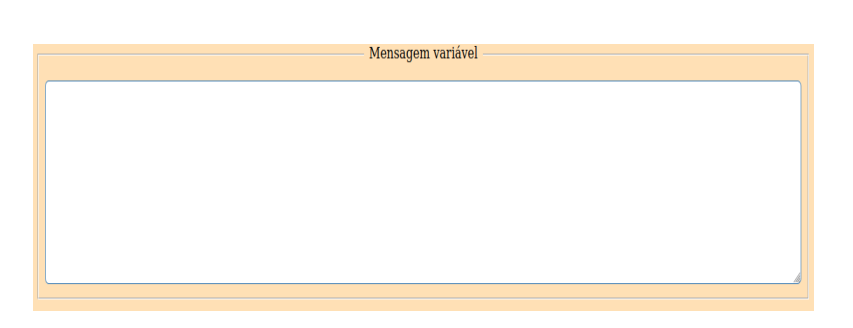

Mensagens variáveis do formulário.

**Grupo :** Informar neste campo o grupo inicial e final a ser considerado na impressão. Caso desejar considerar todos os grupos disponíveis, deixar o campo inicial em branco e o final preenchido com letras Z, conforme o padrão informado pelo sistema.

**Localização :** Informar neste campo a localização inicial e final do produto a ser considerado na impressão. Caso desejar considerar todas as localizações disponíveis, deixar o campo inicial em branco e o final preenchido com letras Z, conforme o padrão informado pelo sistema.

**Emissão manual :** Selecionando esta opção será exibido a seguinte mensagem:

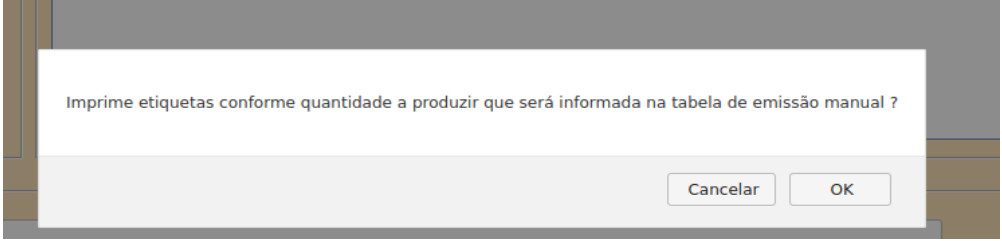

No caso de selecionar "OK" será impresso a quantidade de etiquetas conforme a quantidade a produzir informada na emissão manual. Selecionado "Cancelar", será impresso as etiquetas baseado na quantidade informada na Ordem de Fabricação.

**OF :** Informar neste campo o número da Ordem de Fabricação. Para efetuar pesquisa neste campo, clicar no ícone da lupa.

**KB :** Informar neste campo o número do Kanban. Para efetuar pesquisa neste campo, clicar no ícone da lupa.

**Produto :** Informar neste campo o código do produto. Para efetuar pesquisa neste campo, clicar no ícone da lupa.

**Qt.prod.:** Informar a quantidade a produzir do produto. Esta será a quantidade de etiquetas a emitir no caso de selecionar a opção "Emissão manual".

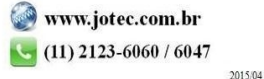

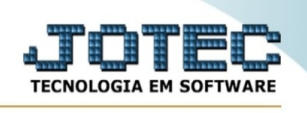

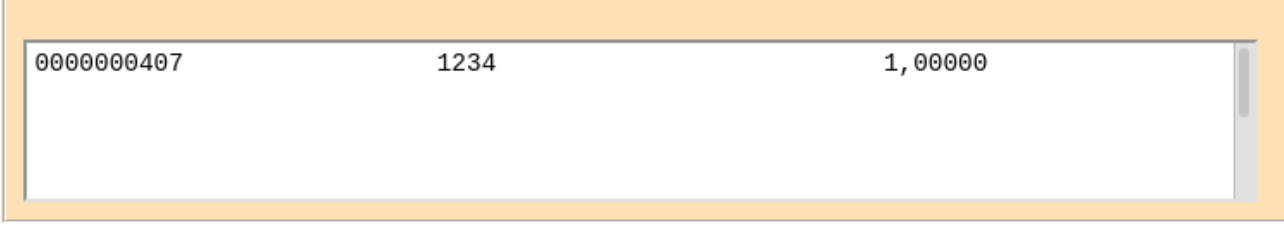

Lista manual de produtos.

- Ao selecionar a flag **Pedido de venda** será impresso a quantidade de etiquetas conforme a quantidade a atender do pedido.

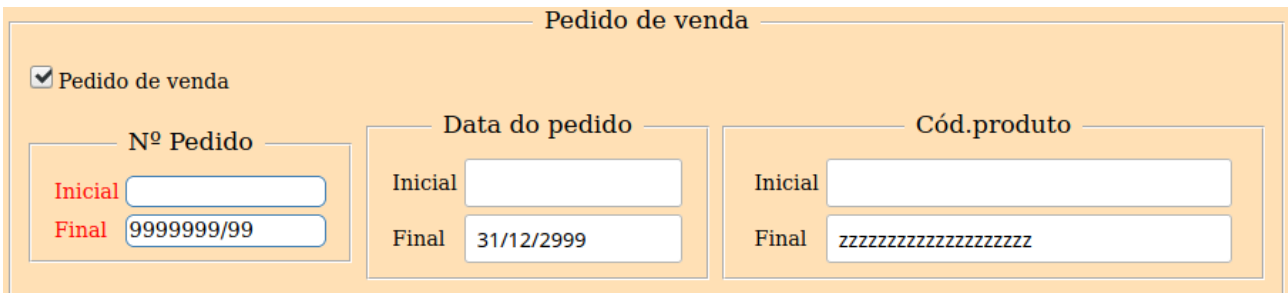

**Nº Pedido :** Informar o número do pedido inicial e final a ser considerado na emissão das etiquetas. Caso desejar considerar todos os pedidos disponíveis, deixar o campo inicial em branco e o final preenchido com números 9, conforme padrão informado pelo sistema.

**Data do pedido :** Informar a data do pedido inicial e final a ser considerado na emissão das etiquetas. Caso desejar considerar todas as datas de pedidos disponíveis, deixar o campo inicial em branco e o final preenchido com a data padrão informado pelo sistema.

**Código produto :** Informar o código do produto inicial e final a ser considerado na emissão das etiquetas. Caso desejar considerar todos os códigos de produtos, deixar o campo inicial em branco e o final preenchido com letras Z, conforme padrão informado pelo sistema.

**G**<sup>Emite</sup> Clicar neste botão para confirmar a emissão baseado nos itens de pedido ou na quantidade fixa, conforme selecionado na mensagem apresentada.

No final de cada item será encontrado um link chamado **Topo**, que servirá para retornar ao início da tela.

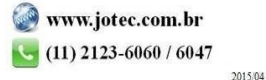